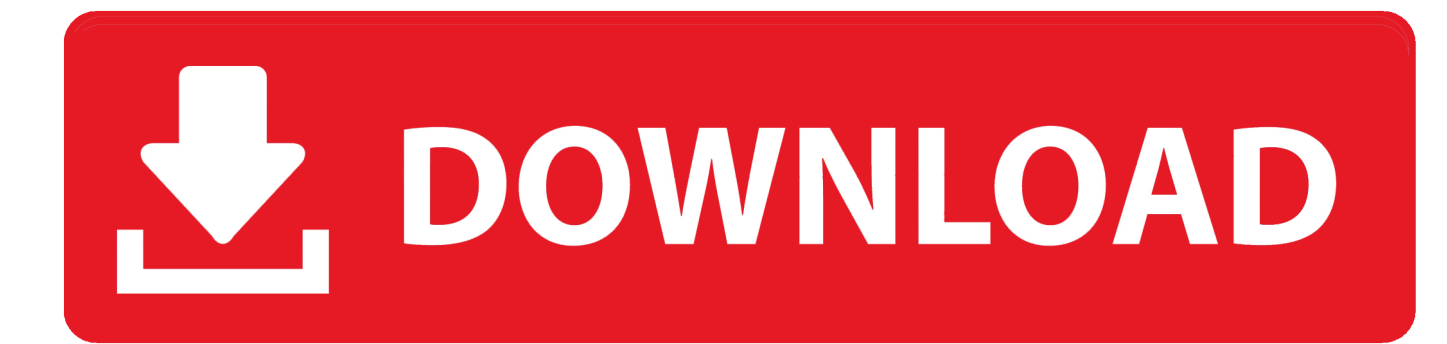

[How To Create Task View Shortcut In Windows 10](https://tlniurl.com/1q5sri)

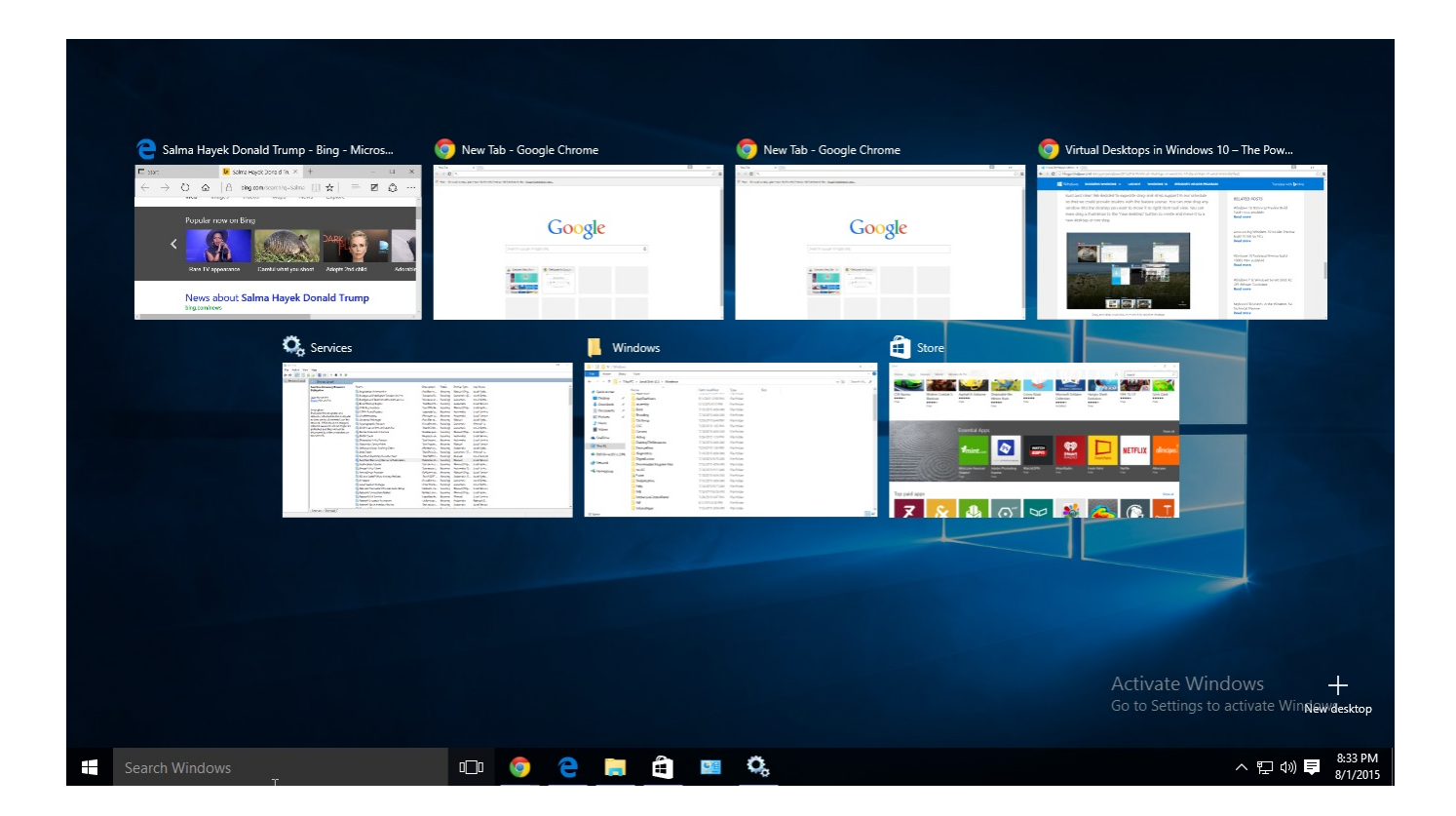

[How To Create Task View Shortcut In Windows 10](https://tlniurl.com/1q5sri)

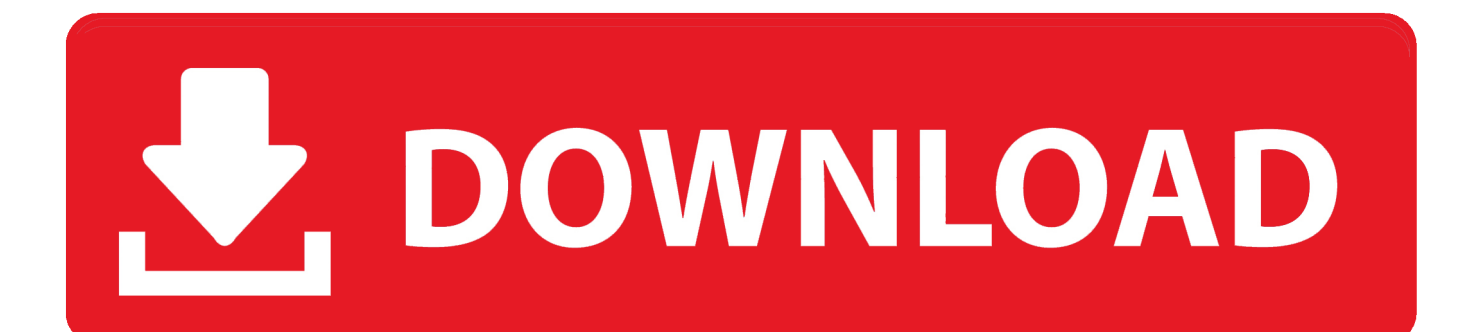

How to create a new virtual desktop in Windows 10. Creating a new ... Click the Task View button in your taskbar. (You can also use the Windows key + Tab shortcut on your keyboard); Click New Desktop. (It's located in the .... This tutorial shows how to quickly create Task View shortcut in Windows 10 for easy access to managing your virtual desktops.. Task View and virtual desktops are two powerful new Windows 10 features. ... ever used the keyboard shortcut Alt + Tab to cycle through open programs. ... To create a new desktop, click on the Task View icon on the taskbar, .... I think for a quicker switch this should be in the titlebar, so I created a tool for that: ... I use autohotkey with the keyboard shortcut CTRL+WIN+SHIFT+LEFT or .... Keyboard shortcuts you can use in Windows 10 ... Windows Key + Tab – Open a new Task View interface with windows from your current ... Windows Key + Ctrl + D – Create a new virtual desktop and switch to it; Windows Key ...

From window management with Snap and Task View to virtual desktops and the ... Windows 10 introduces a number of new shortcuts for controlling general ... Windows+Ctrl+D: Create a new virtual desktop and switch to it .... You can also use the shortcut by holding down the Windows key + Tab. When you open Task View, you will see all the apps running on your .... Press the Win + X keys on your keyboard to open the menu, and then press the T ... The Start Menu from Windows 10 holds a Task Manager shortcut. ... You can create a shortcut for Task Manager, or you can download this .... Task view: WIN + TAB – New Task view opens up and stays open. Create new virtual desktop: WIN + CTRL + D; Close current virtual desktop: .... You know Windows 10 provides the Virtual desktop feature that enables to play on multiple workspaces. Task Views, window management .... Create Task View Shortcut in Windows 10. Windows 10 comes with a brand new feature - virtual desktops. For users of Mac OS X or Linux, this .... Get to the task with Windows 10's Task View and Aero Snap ... You can also create a new virtual desktop with the keyboard shortcut Win + Ctrl .... You can also quickly add a desktop without entering the Task View pane by using the keyboard shortcut Windows Key + Ctrl + D.. On Windows 10 there are at least two ways to access the experience. You can click the Task View button in the taskbar, and you can use the Windows key + Tab keyboard shortcut. Quick Tip: If you don't see the button, right-click the taskbar, and select the Show Task View button option.. Hi everyone. I love the new "Task view" feature in windows 10 but I think it will be more cool if Microsoft can create a keyboard shortcut for it.. Task View is a task switcher and virtual desktop system introduced in Windows 10 and is among the first features new to Windows 10. Task View allows a user to .... In a nutshell, Task View is a task switcher and virtual desktop system introduced in Windows 10 and.... How to Create Task View Shortcut in Windows 10 Windows 10 introduces a new feature called Task View. Task View is a virtual desktop ...

There is a keyboard shortcut to easily switch between desktops. ... Here's – how to add multiple Desktops to Task View in Windows 10. ... To create a desktop, first, open the Task View by clicking or tapping on its icon from the snap windows to .... The Task View in Windows 10 shows all open windows so you can jump to any open application, document, file, or whatever. In this tutorial, we will create a ... bdeb15e1ea

[Call of Duty Ghosts Full PC Game RELOADED \(Torrent\)](https://www.ci.carmel.ny.us/sites/g/files/vyhlif371/f/news/02-13-19_-_distribution_facility_plan.pdf) [This PC has a surprising feature no other computer offers](http://dayfumehead.over-blog.com/2020/07/This-PC-has-a-surprising-feature-no-other-computer-offers.html) [Office 365 Price Increased, Subscriptions Now More Expensive](https://herkimer.media/sites/herkimer.media/files/webform/file-upload/brydeyesta180.pdf) [Microsoft Toolkit 2.6.7 Crack 2020 With Serial Keys](https://where-the-fairies-are.simplecast.com/episodes/microsoft-toolkit-2-6-7-crack-2020-with-serial-keys) [Windows 10 Fall Creators Update \(V1709\): Things removed deprecated](https://where-the-fairies-are.simplecast.com/episodes/windows-10-fall-creators-update-v1709-things-removed-deprecated) [TP – Welcome To The World Of Pimpin 2](http://cikurzstatam.unblog.fr/2020/07/12/tp-welcome-to-the-world-of-pimpin-2/) [METAL SLUG ATTACK 4.12.0 Apk + Mod \(Unlimited AP\) for android](https://kelseyslevira.doodlekit.com/blog/entry/10004712/metal-slug-attack-4120-apk-mod-unlimited-ap-for-android) [How to enable Two Step Authentication in Mozilla Firefox for Windows 10](http://adotinas.unblog.fr/2020/07/12/how-to-enable-two-step-authentication-in-mozilla-firefox-for-windows-10/) [VS2015 – Publish to "The Daily WTF" from Visual Studio IDE](http://conwageabharb.unblog.fr/2020/07/12/vs2015-publish-to-the-daily-wtf-from-visual-studio-ide/) [BurnAware Premium v10.5 Crack With 7 Full Download](https://www.hi.is/sites/default/files/webform/burnaware-premium-v105-crack-with-7-full-download.pdf)